# Anpassen von Geräten mit Schreiberausgang

**Ältere Messgeräte von Leybold oder Geräte, die nicht im Leybold-Programm vorhanden sind, können an CASSY Lab 2 angepasst werden, wenn von dem Gerät eine Spannung ausgegeben wird, die proportional zum Messwert ist. Dies erfolgt über eine Formel in CASSY-Lab 2.** 

## **Hintergrund**

Oft findet man in der Sammlung ältere Messgeräte, die über eine Digitalanzeige verfügen, und so z.B. in einem Versuchsaufbau noch gut eingesetzt werden können. Gleichzeitig können die Messwerte über den Schreiberausgang mit CASSY Lab 2 erfasst werden.

Das Digitale Tempereraturmessgerät 666 210 von LD-Didactic soll stellvertretend für ein Gerät mit Schreiberausgang betrachtet werden.

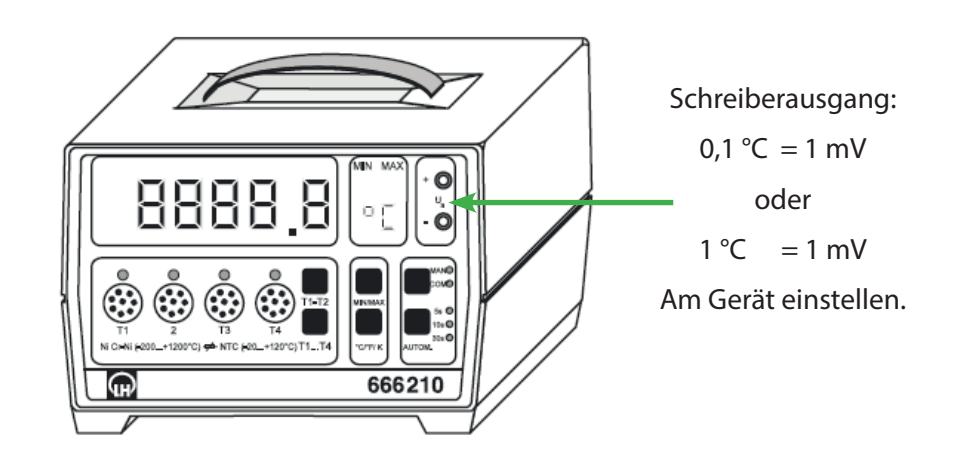

### **Materialien**

• Pocket-CASSY, USB-Kabel, UIP-Sensor S alternativ Sensor-CASSY 2 • Computer mit CASSY-Lab 2 • Digitales Temperaturmessgerät 666 210 • Messfühler NTC 666 212 • Messleitungen, 2 Stück

# **Einstellungen CASSY Lab 2**

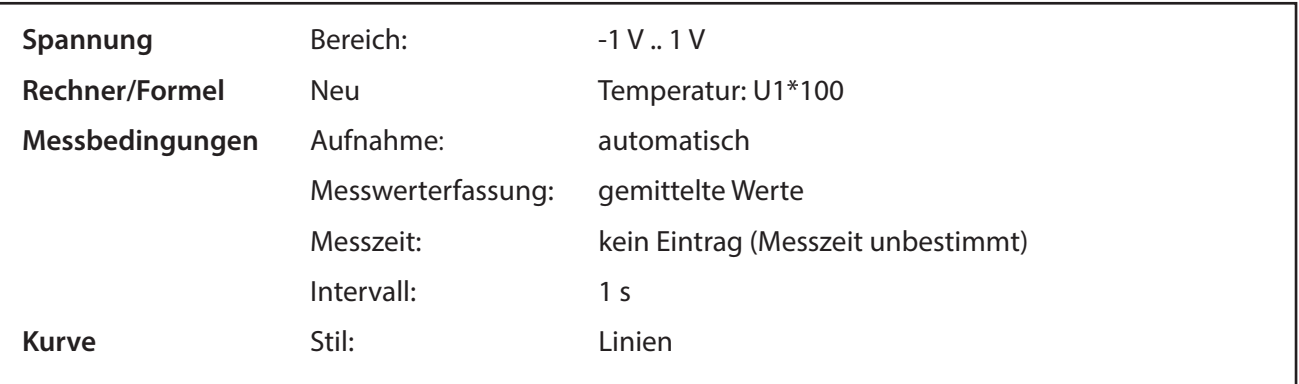

#### **Durchführung**

Schreiberausgang mit Spannungseingang von UIP-Sensor S oder von Sensor-CASSY 2 verbinden.

Am Digitalen Temperaturmessgerät auf der Rückseite den Temperaturbereich bis 120 °C wählen (für den Temperaturbereich bis 1200 °C anderen Umrechnungsfaktor in der Formel verwenden).

Nachdem CASSY Lab 2 hochgefahren ist, wird der, dem Temperaturwert entsprechende Spannungswert angezeigt, z.B.

$$
22,6 \text{ °C} = 0,225 \text{ V}
$$

Eine kleine Ungenauigkeit ist vorhanden, der Messwert weicht in der letzten Stelle um eine Einheit ab.

Über *Fensterter/Einstellungen anzeigen* oder durch Klick auf wird im CASSY - Baum unter Rechner eine neue Formel definiert und so der Spannungswert in die Temperatur umgerechnet:

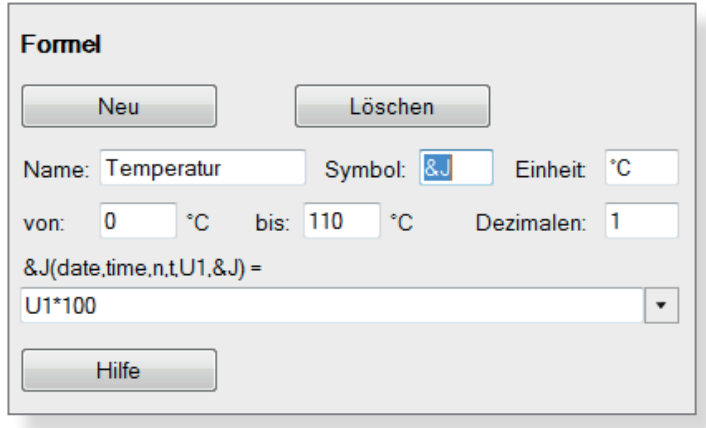

Sobald die Formel mit der Entertaste bestätigt ist, erscheint in der Befehlszeile das neue Symbol für die Temperatur und das Anzeigeinstrument zeigt die Temperatur an:

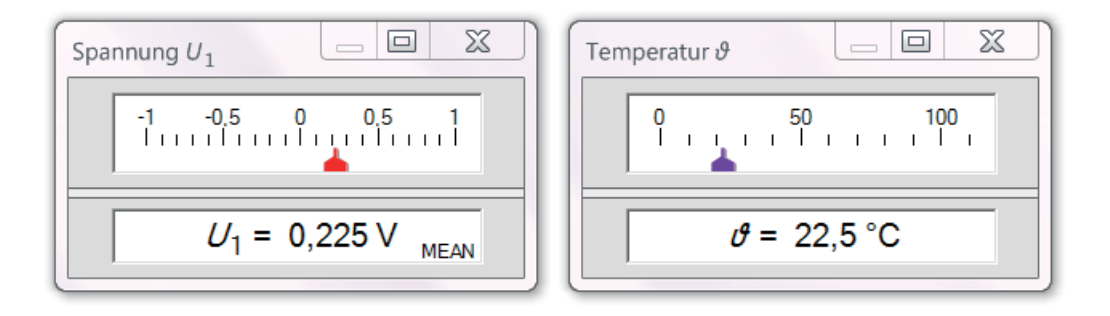

Jetzt können die Messwerte wie von einer CASSY-Messbox gespeichert und verarbeitet werden. Natürlich kann bei einem Schreiberausgang nur ein Messkanal des Gerätes angezeigt werden.

#### **Literatur**

- (1) LD-Didactic: Gebrauchsanweisung 666 210 (im Dokument-Center verfügbar)
- (2) LD-Didactic: CASSY Lab 2 Handbuch, http://www.ld-didactic.de/software/524221de.pdf